## **Laboratorio 2 BPM**

## **Modelar Procesos II**

## Bizagi Modeler

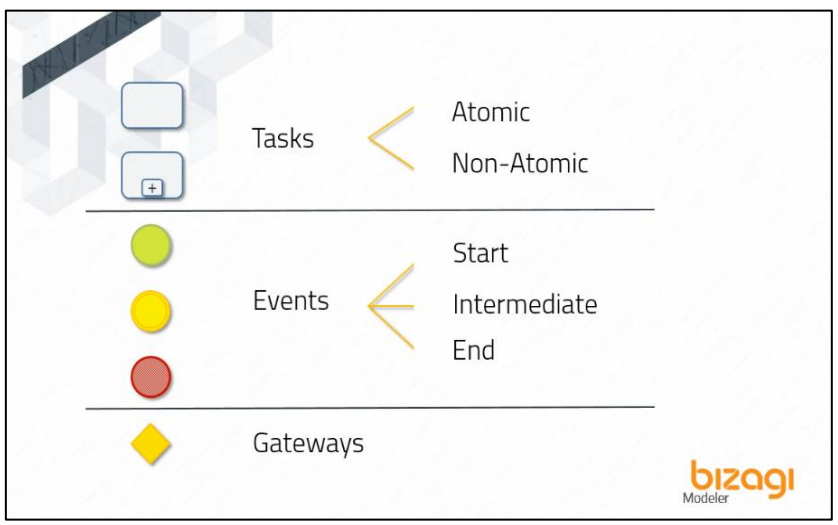

- i. Crear un nuevo diagrama usando Bizagi Modeler guardar como : CotizaciónPlanesTuristicos.bpm, y volver abrirlo
- ii. Crear en Bizagi Modeler el proceso de Cotización de Planes Turísticos de un cliente

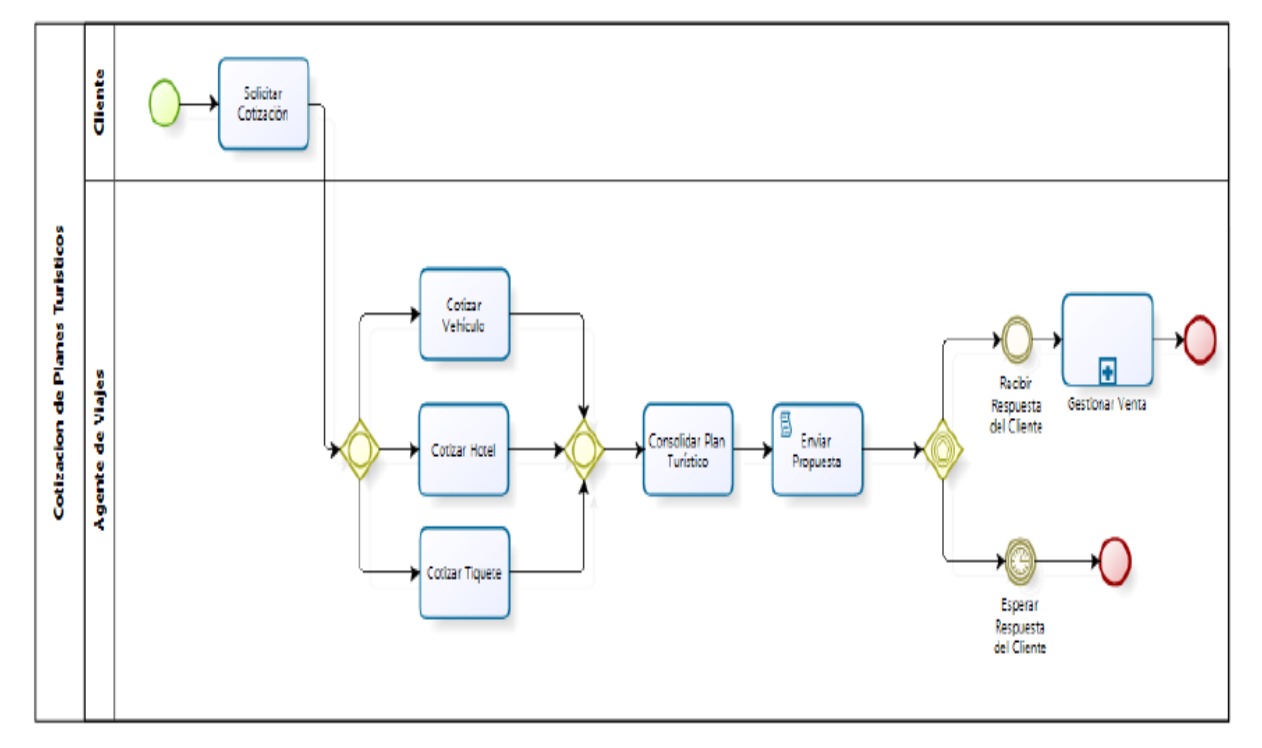

iii. Validar que el diagrama se ha creado correctamente, dándole click en el botón Validate, Se debe mostrar mensaje "..without error…" (Sin errores)

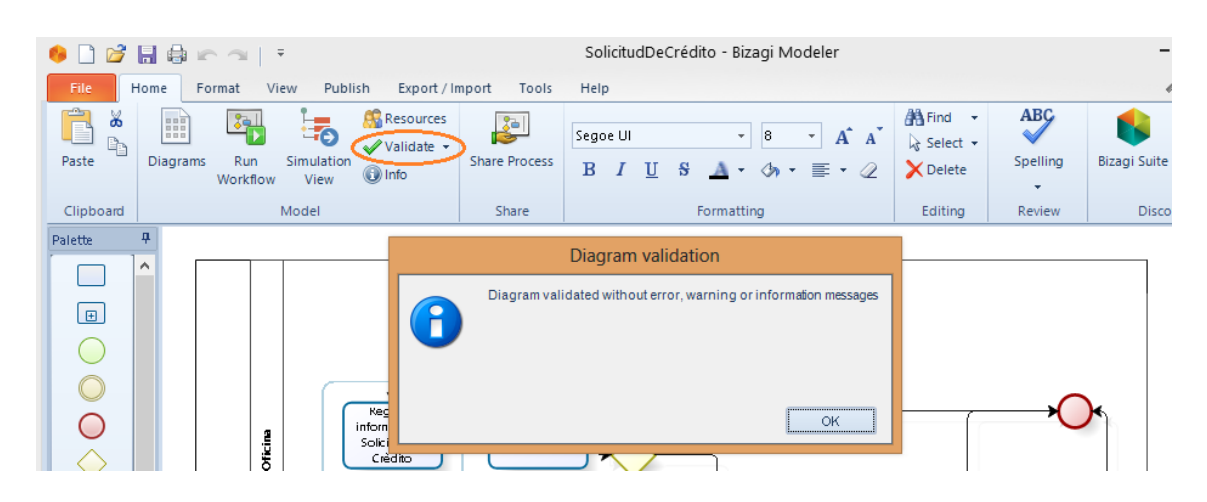

iv. Exportar como archivo Microsoft Word, en el nombre de Author modificar por su nombre completo.

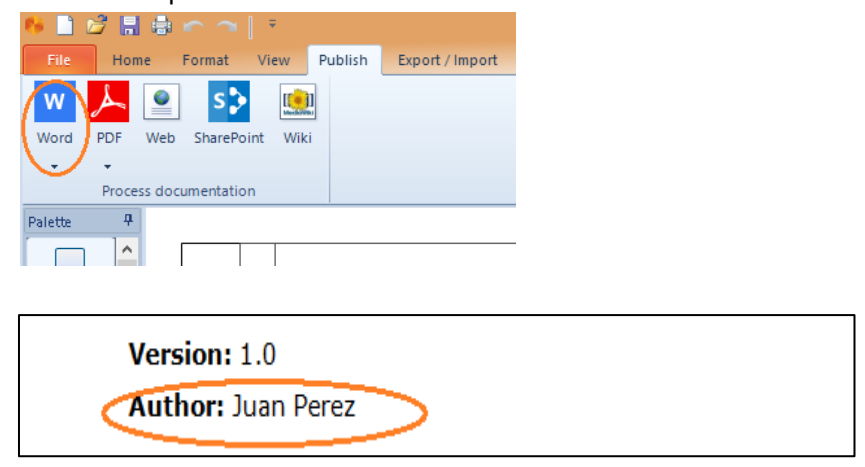

v. Exportar como archivo PDF , verificar la información del diagrama de procesos del proceso modelado.

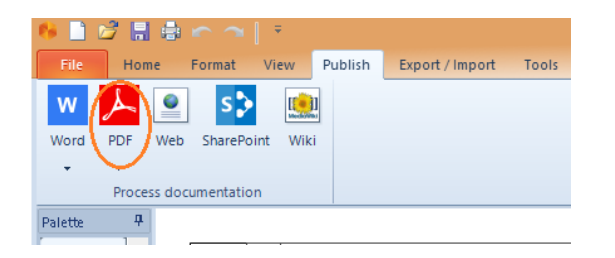